**Use DHCP server / Utiliser un serveur DHCP**

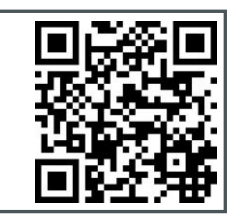

# **Connect** / Connecter **Reset & microSD** / Reset & microSD **/ Reset & microSD / Réinitialiser & microSD**

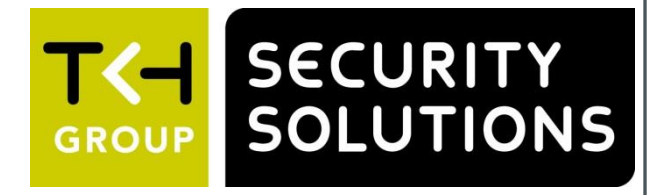

## **Point the camera / Pointer la caméra**

**FD2002F2-EI 2 MP IP Small fixed dome / Mini dôme IP fixe 2 MP Quick Start Guide / Guide rapide**

# **Unpack / Déballer**

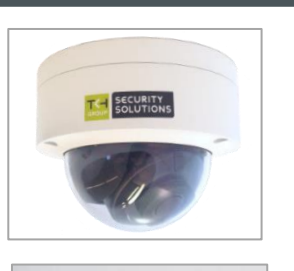

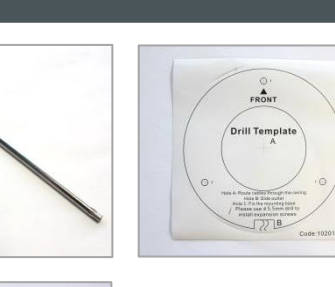

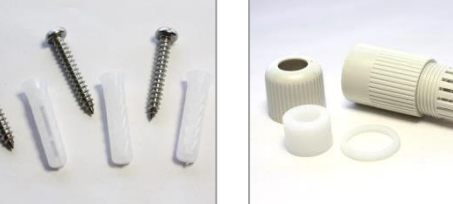

# **DHCP:** TC- SECURITY **Switch IP** = **10.x.y.z** 1므 2므 3므 4므 5므 6므 7므 8므 '% **IP = 10.x.y.z IP = 10.x.y.z DHCP**

Find additional manuals, the datasheet, the EU Declaration of Conformity and the latest firmware for this product at: <http://www.tkhsecurity.com/support-files>

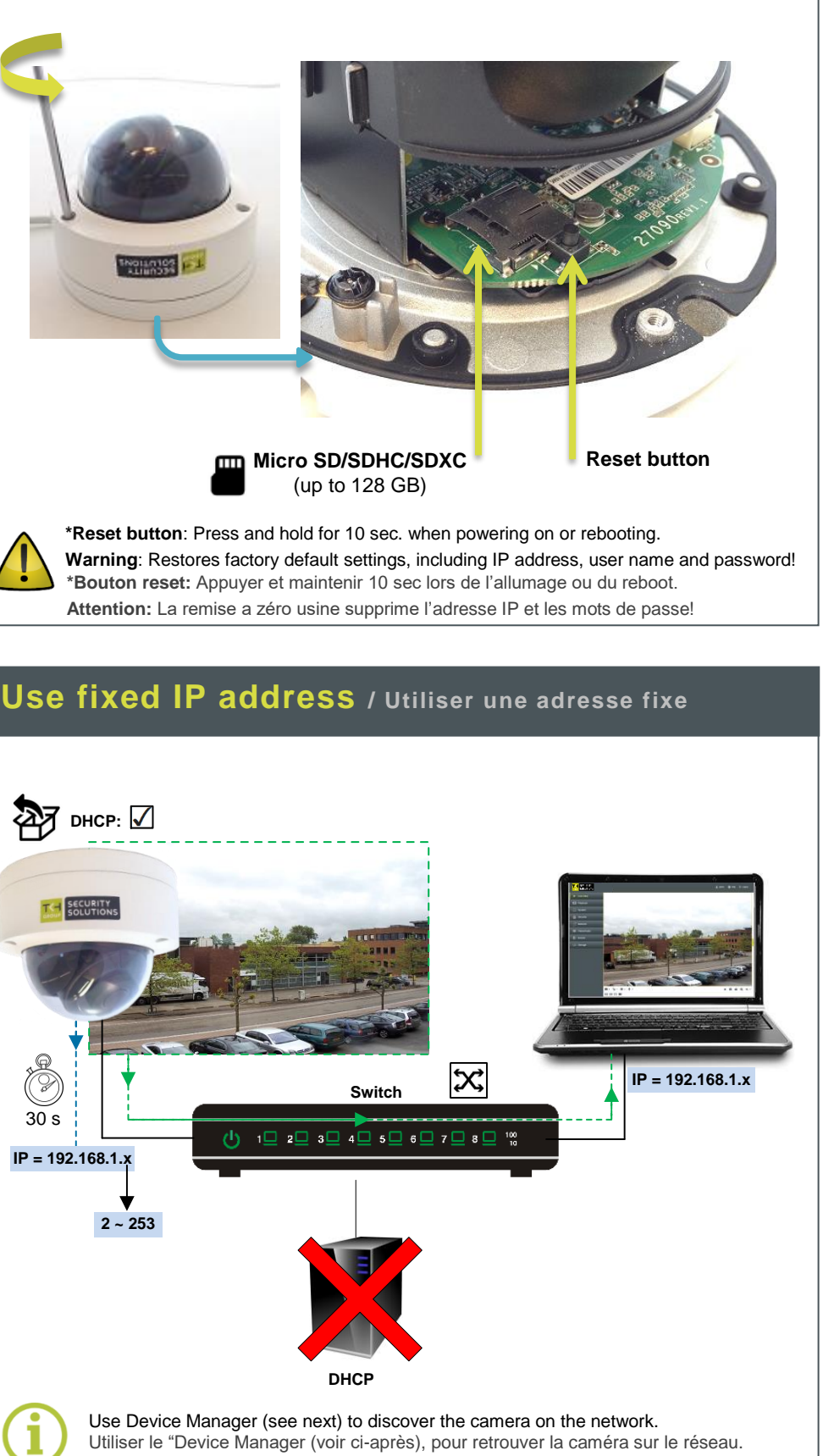

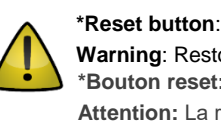

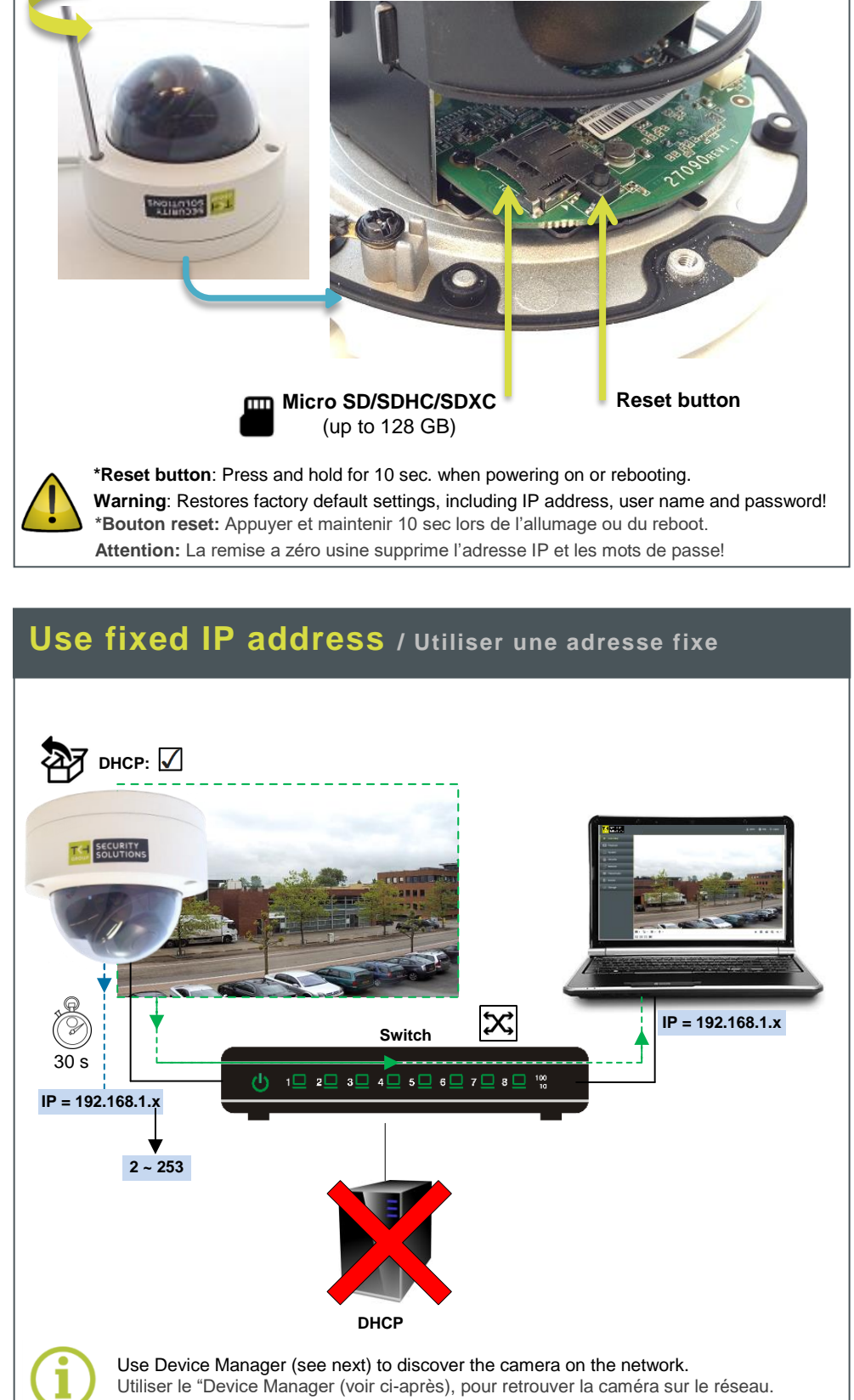

Plus d'information sur le site ci-dessus.

[http://www.tkhsecurity.com](http://www.tkhsecurity.com/) [http://www.tkhsecurity-usa.com](http://www.tkhsecurity-usa.com/)

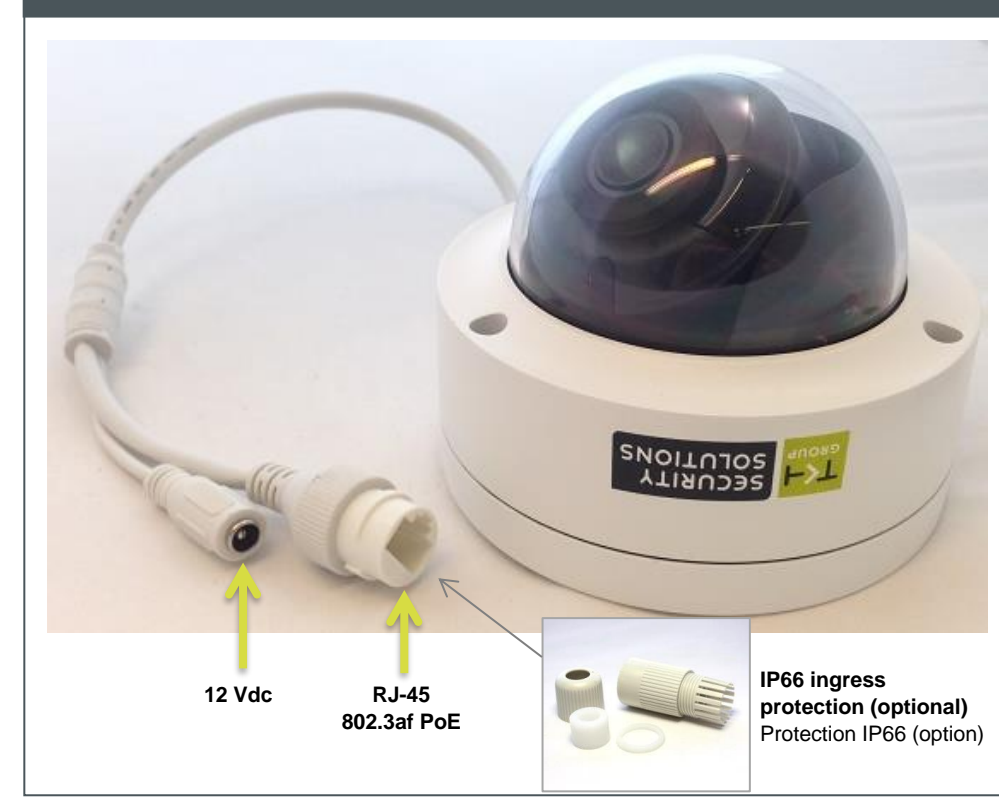

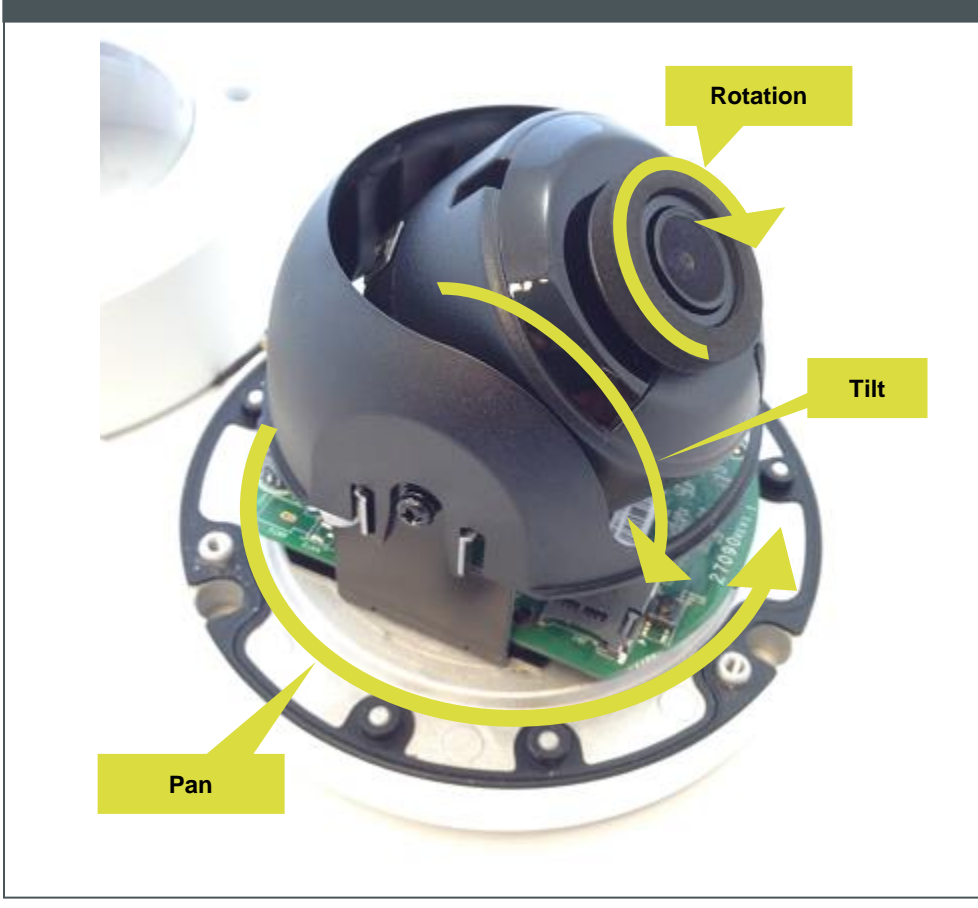

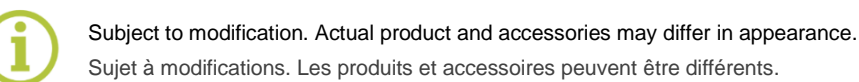

# **View live video / Voir la vidéo en direct Adjust video / Régler les paramètres vidéo**

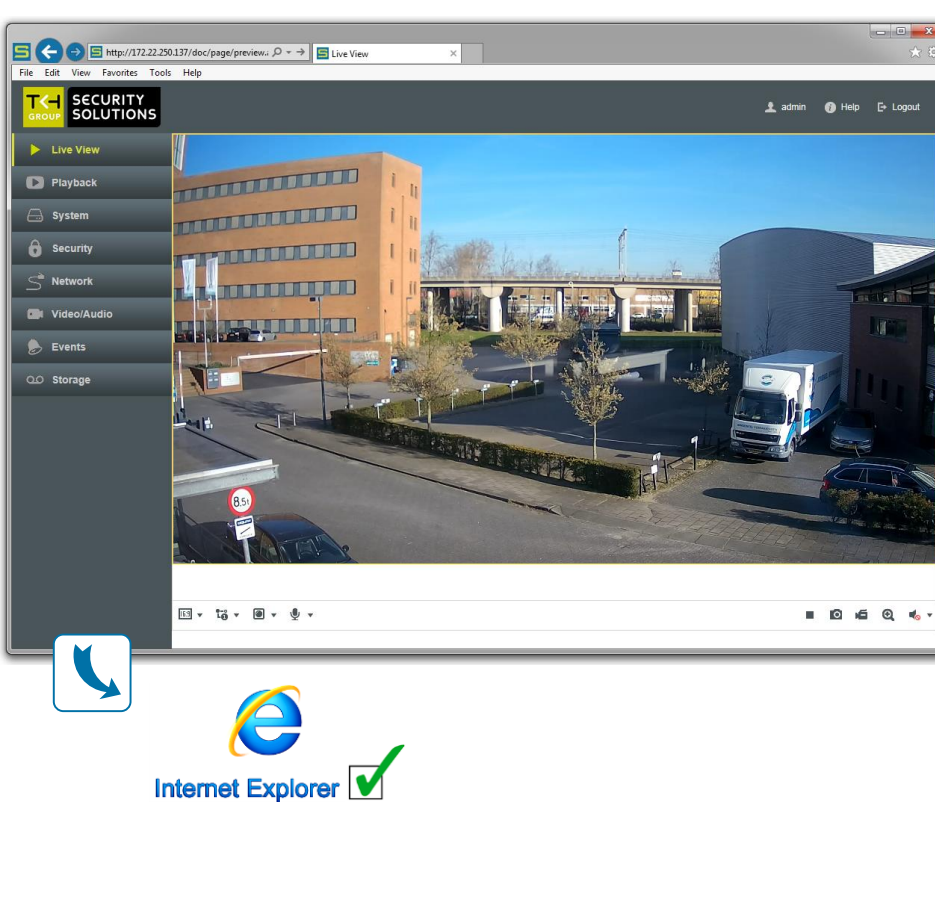

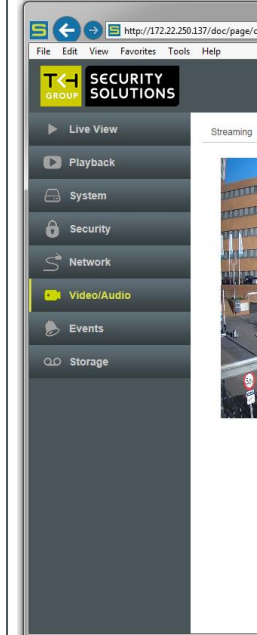

# **Open web interface / Ouvrir l'interface web**

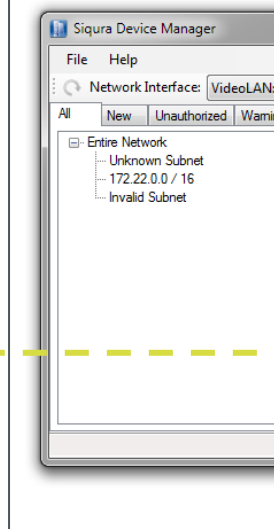

# **Change IP address / Changer l'adresse IP**

## $\bigodot$  S http:/ **1 1**  $\blacksquare$ File Edit View **SECURITY** π тсн **SOLUTIONS** П -files > Software > Siqura Device Manage  $\fbox{ {\fbox{\sf Qu.}}\xspace {\bf C}\Uspace\&\!gen}\qquad \hbox{Downloads\qquad\xspace Device\nMangerzip\quad\qquad$ **2 2** File Edit View Favorites Tools Help ÷ - → → × i and Extract Test **Downloads\Sigura Device Manager.zip** Size 8 990 552<br>1 750 867<br>3 322 099 **COULD BEFORE 3 3** 2000-series cameras require Device Manager version 1.8.1 or later.

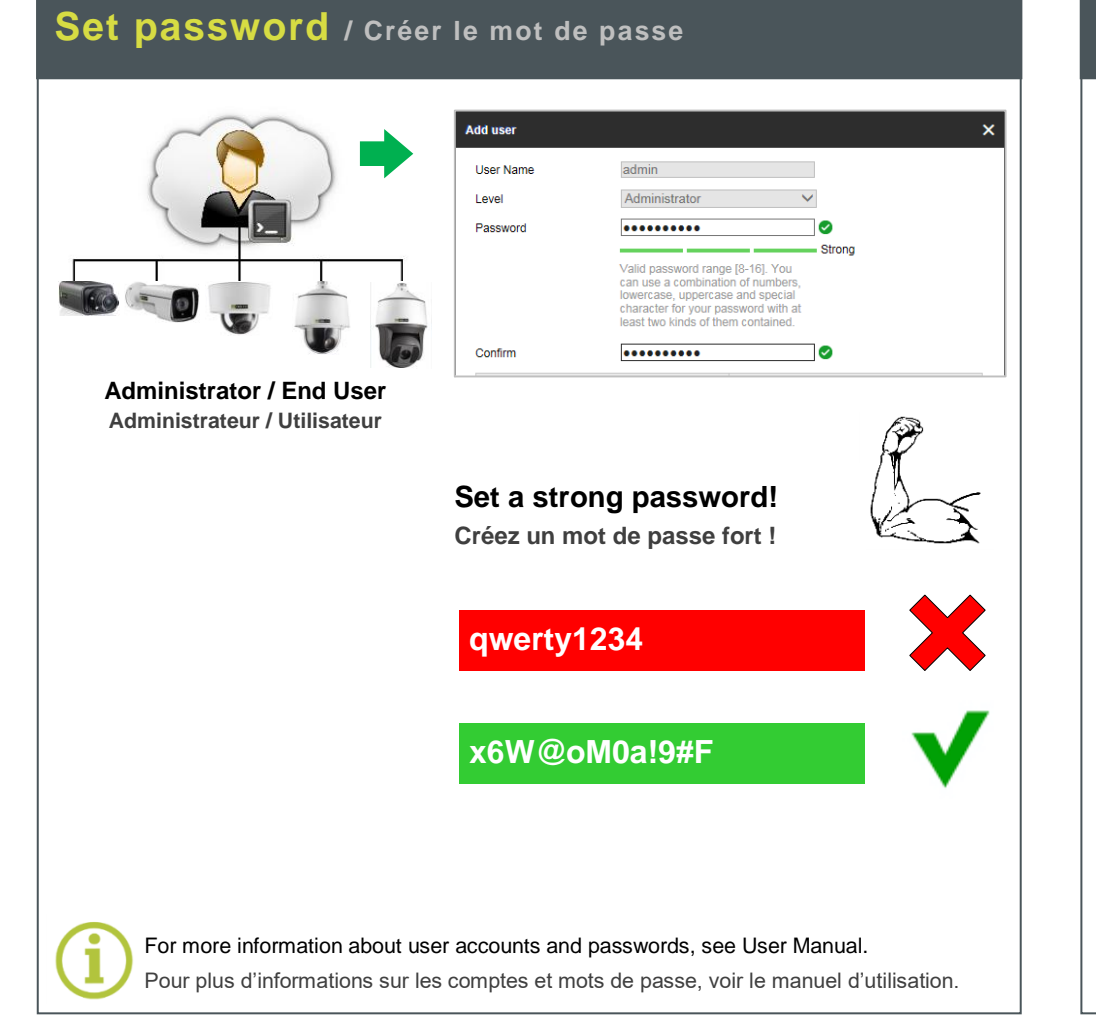

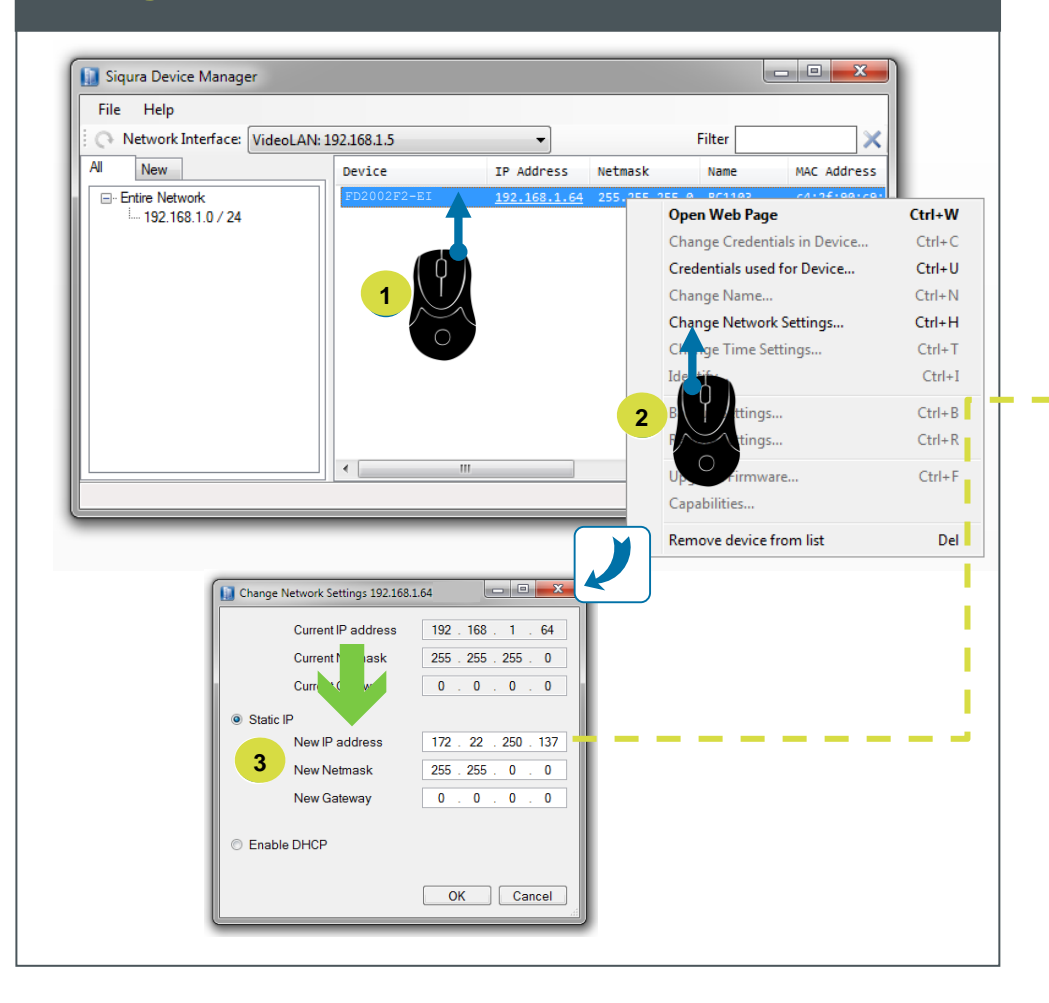

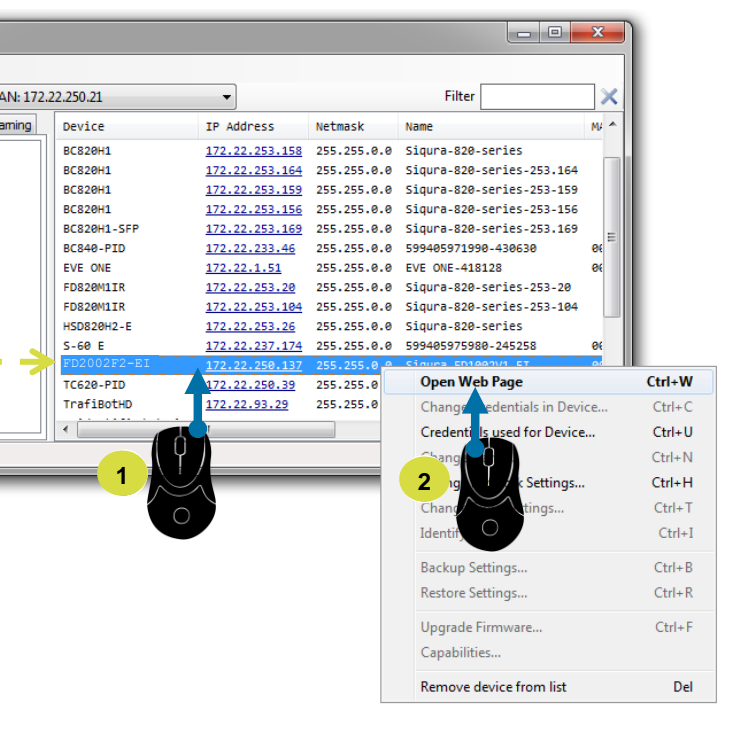

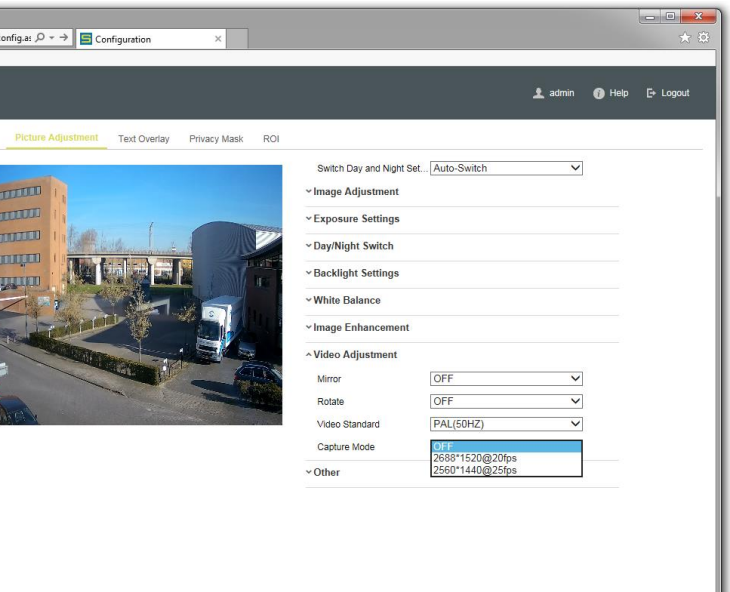

Replace a previous version of this tool on your PC, if necessary!

Les caméras de la série 2000 nécessitent Device Manager version 1.8.1 ou ultérieure. Remplacez une version antérieure de ce logiciel sur votre PC, si nécessaire!

## **Install Device Manager / Installer Device Manager**